## **How to install Apache Tomcat**

The condition of **D2000 Thin Client** working is Web server with support of Java Servlets 2.5+, e.g. **Apache Tomcat**, version 6.0+ available on [http://tomcat](http://tomcat.apache.org/) [.apache.org/.](http://tomcat.apache.org/)

## **Installation steps:**

- 1. Start an installation file and go up-to page No. 3.
- 2. On the third page set the following configuration:

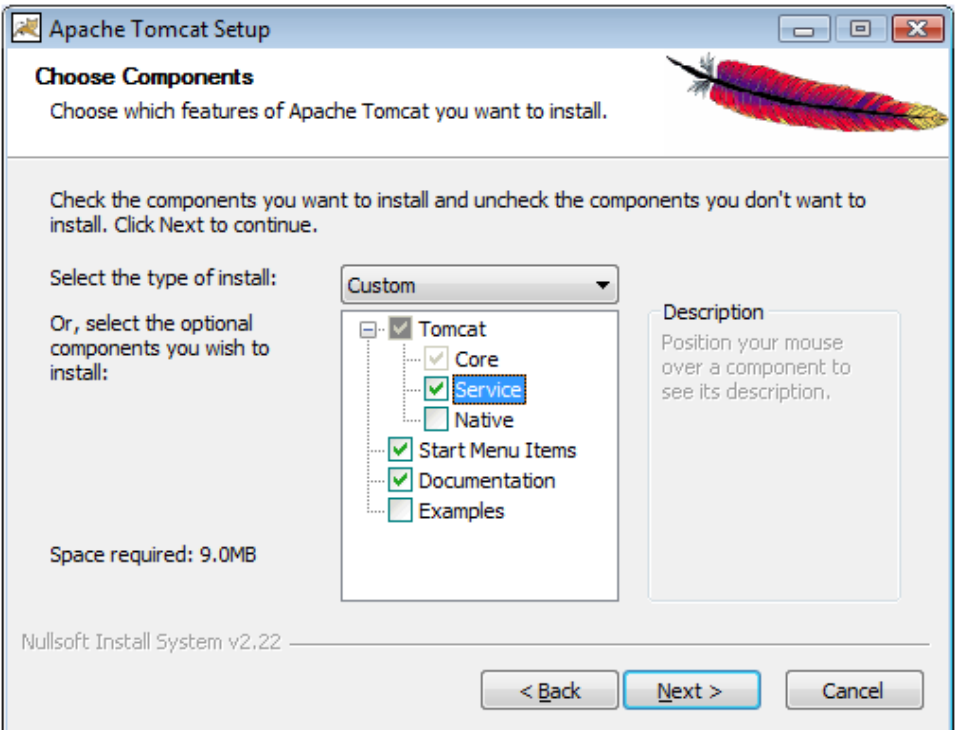

3. In the next step choose the directory to which Apache Tomcat is to be installed. We recommend not to change the suggested folder.

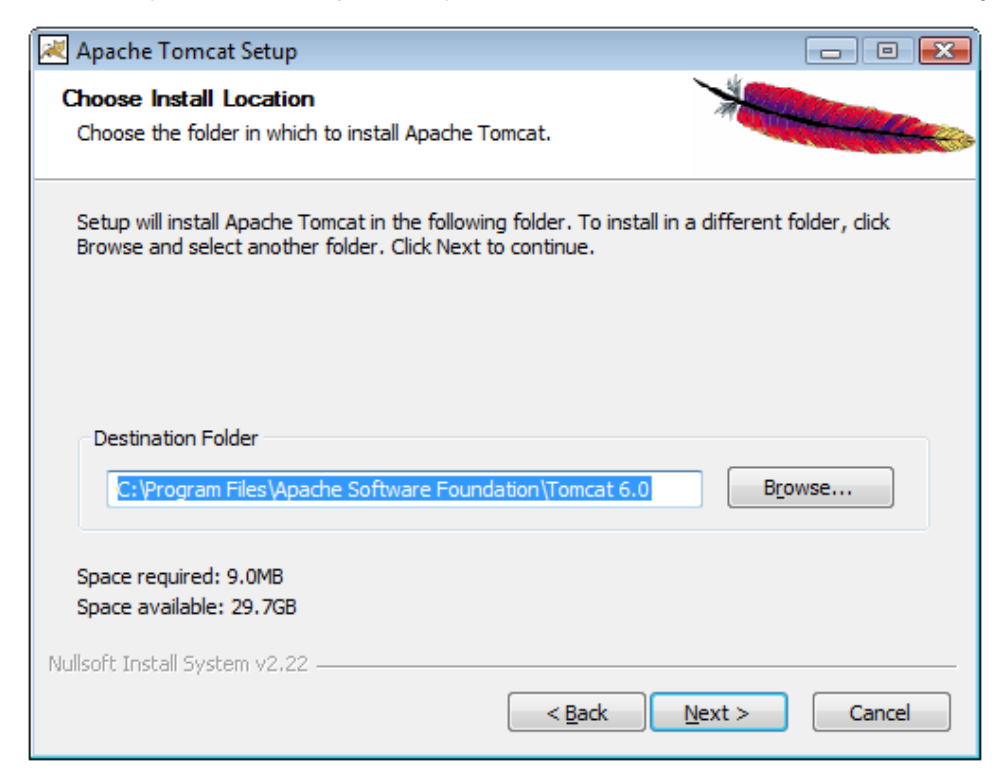

4. Choose the port on which the web server will run.

We recommend to change the suggested port 8080 on 80 (a standard http port => you need not enter the port in internet browser). Choose an optional password to login. Remember your password because of the later web server configuration.

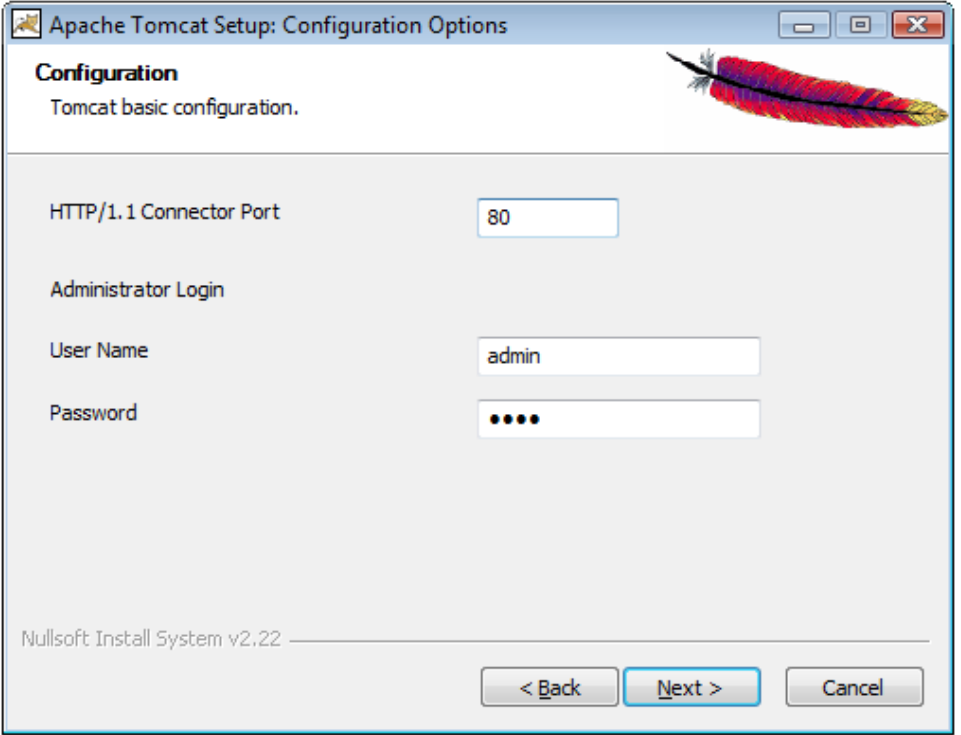

5. Set the path to Java JRE installation. If Java was installed correctly the path will show automatically. Otherwise, Java must be reinstalled. If Java

has been installed correctly and the text field is empty, try to set the Java installation directory manually clicking on the button ....

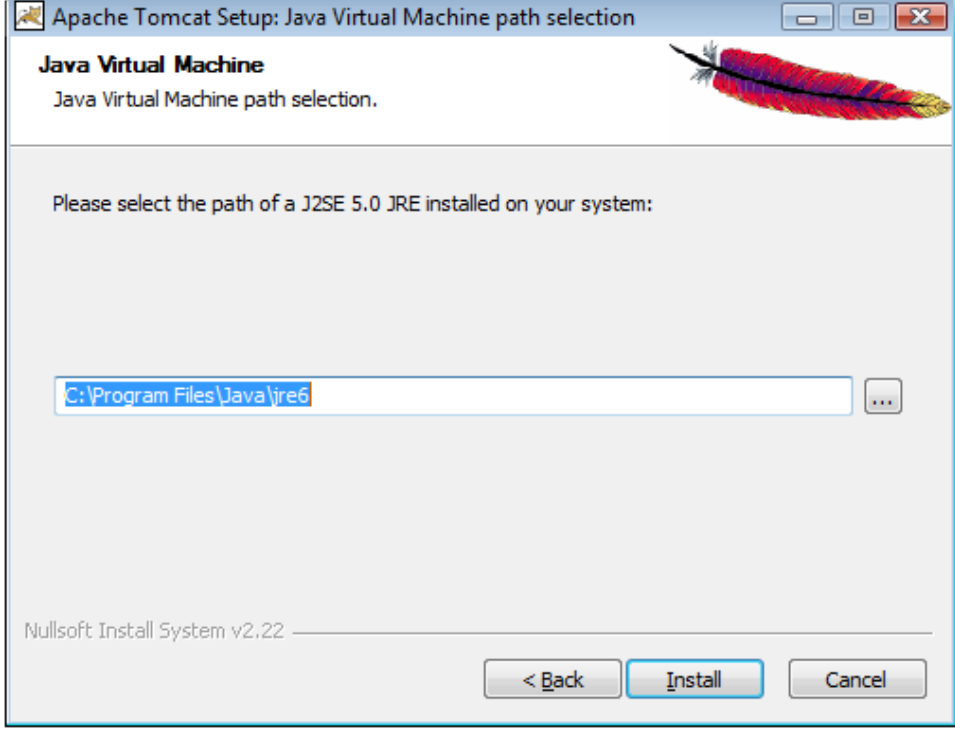

6. After Apache Tomcat has been installed successfully, check the parameter **Run Apache Tomcat** and click **Finish**. The program will start up.

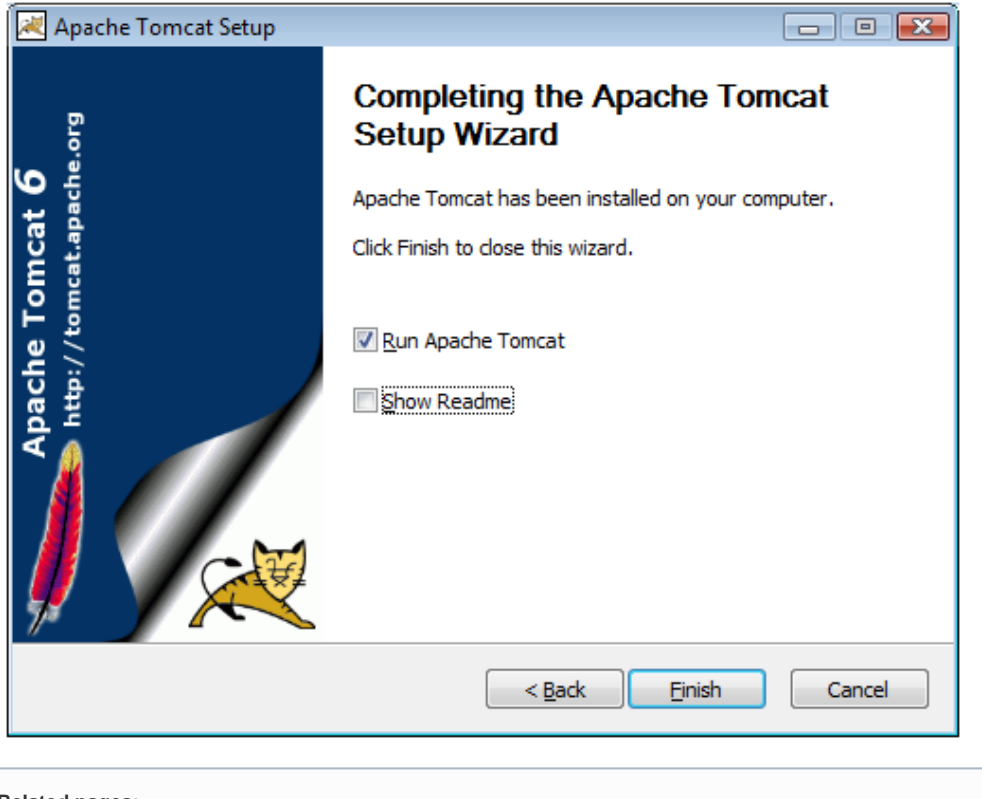

⊙ **Related pages:**

> D<sub>2000</sub> Thin Client D<sub>2000</sub> Thin Client installation